### **La lecture numérique sur l'iPad (presse)**

Les élèves lisent l'actualité en classe et la retranscrivent.

Source : Ce scénario est inspiré de la fiche n°3 «Tablettes tactiles et accès à l'information: iPad et lecture numérique (presse)» du SCÉRÉN.

### **Déroulement de l'activité**

- 1. Ouvrir le navigateur Safari.
- 2. Saisir l'adresse [«www.lemonde.fr](http://www.lemonde.fr)».

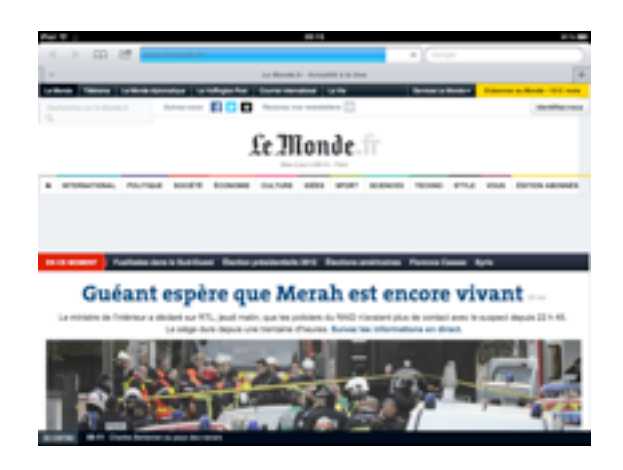

3. Aller dans la rubrique «Société».

APPRENTISSAGE MOBILE ET USAGES PÉDAGOGIQUES DES TABLETTES

# EDUMOBILE<br>PPRENTISSAGE MOBILE ET USAGES PÉDAGOGIQUES DES TABLETTES ACTUALITÉS • La lecture numérique sur l'IPad (presse)

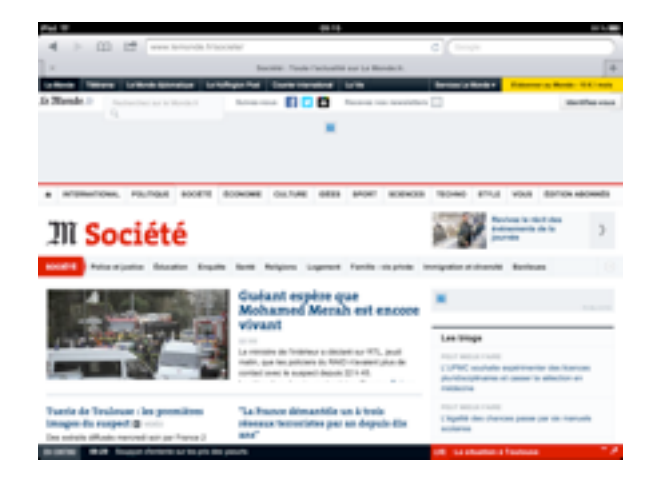

4. Sélectionner l'onglet «Éducation».

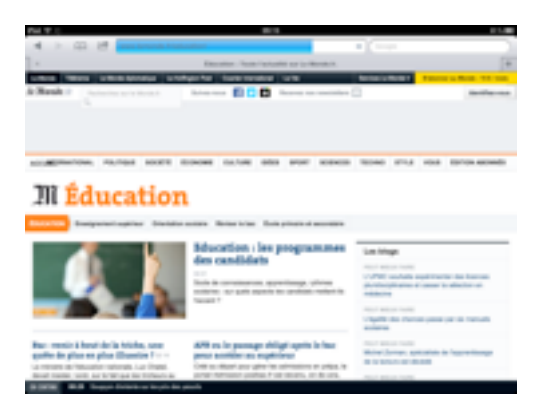

5. Choisir un article et cliquer sur son titre.

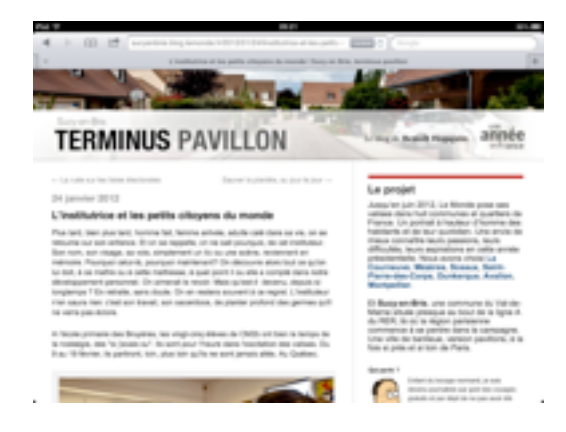

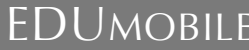

6. Sélectionner le texte et le «Copier».

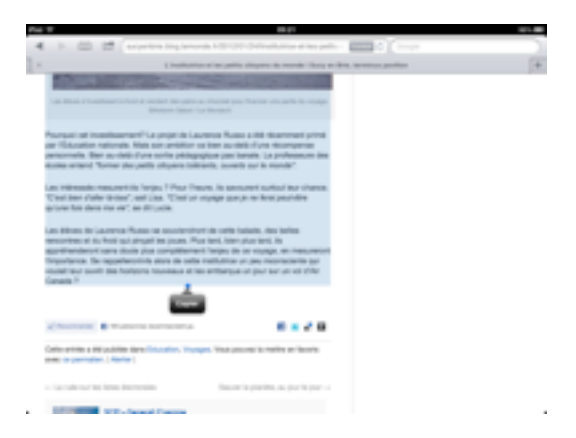

7. Ouvrir Pages.

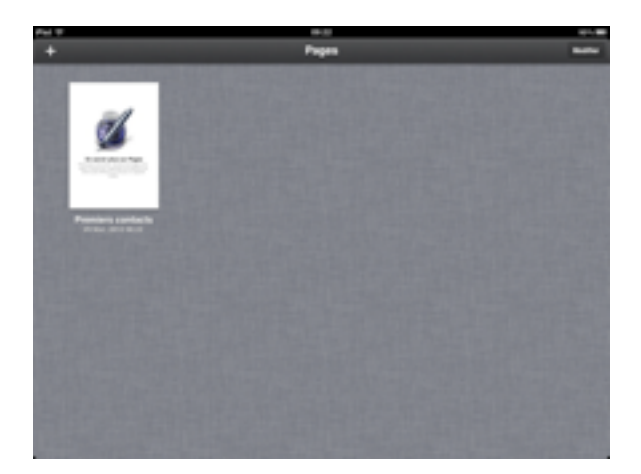

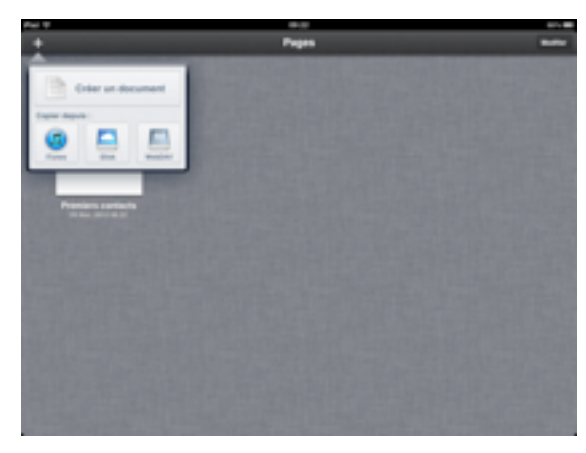

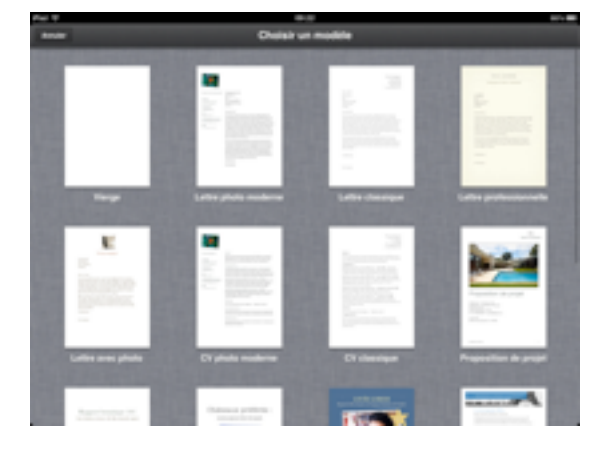

# EDUMOBILE<br>IDÉE D'ACTIVITÉ APPRENTISSAGE MOBILE ET USAGES PÉDAGOGIQUES DES TABLETTES ACTUALITÉS • La lecture numérique sur l'IPad (presse)

Actualités • La lecture numérique sur l'iPad (presse)

8. Créer un nouveau document.

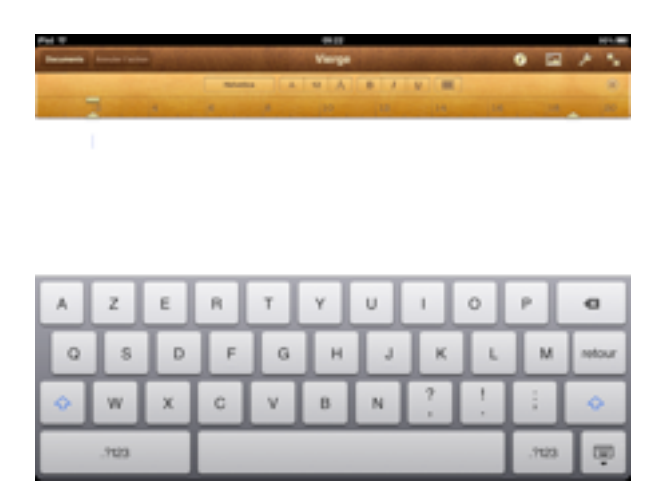

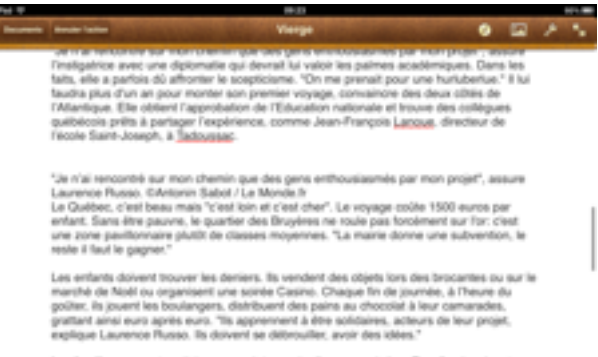

et d'am

et mais rares sont ceux qui ne le<br>s angoisses pour laisser partir leu

9. Coller le texte en laissant son doigt appuyé sur l'écran.

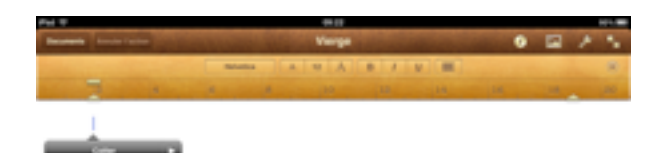

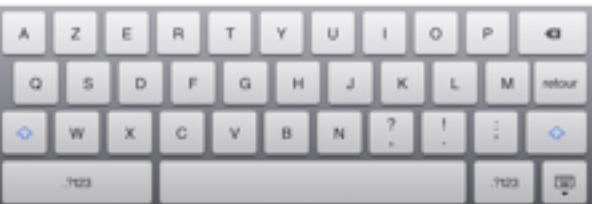

10. Mettre en forme le texte.

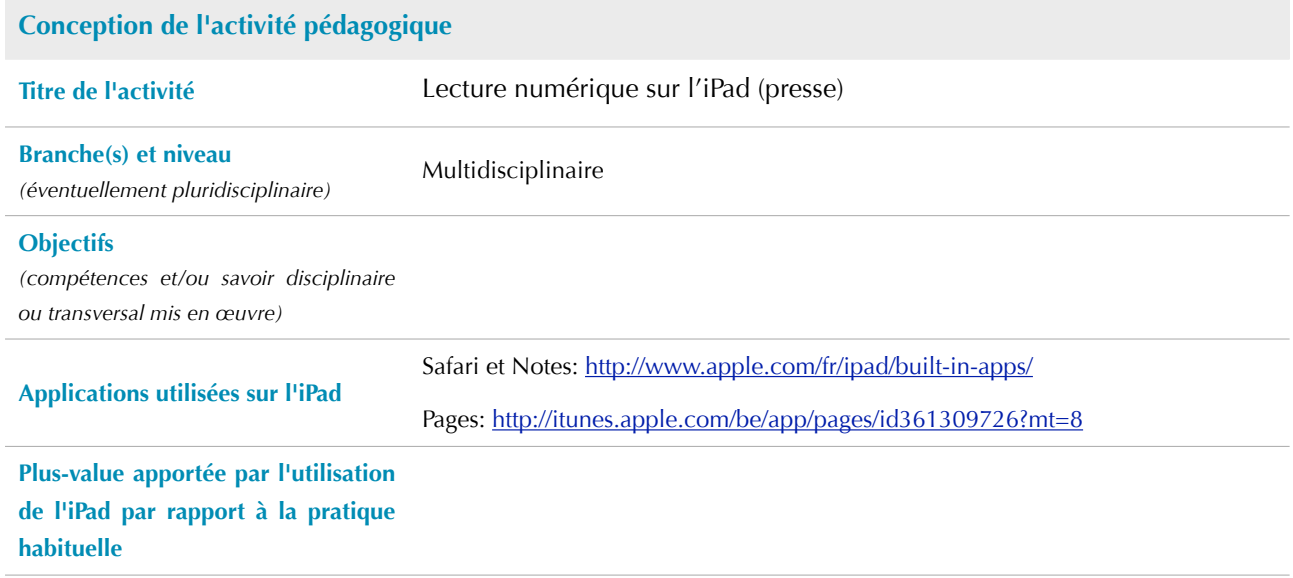

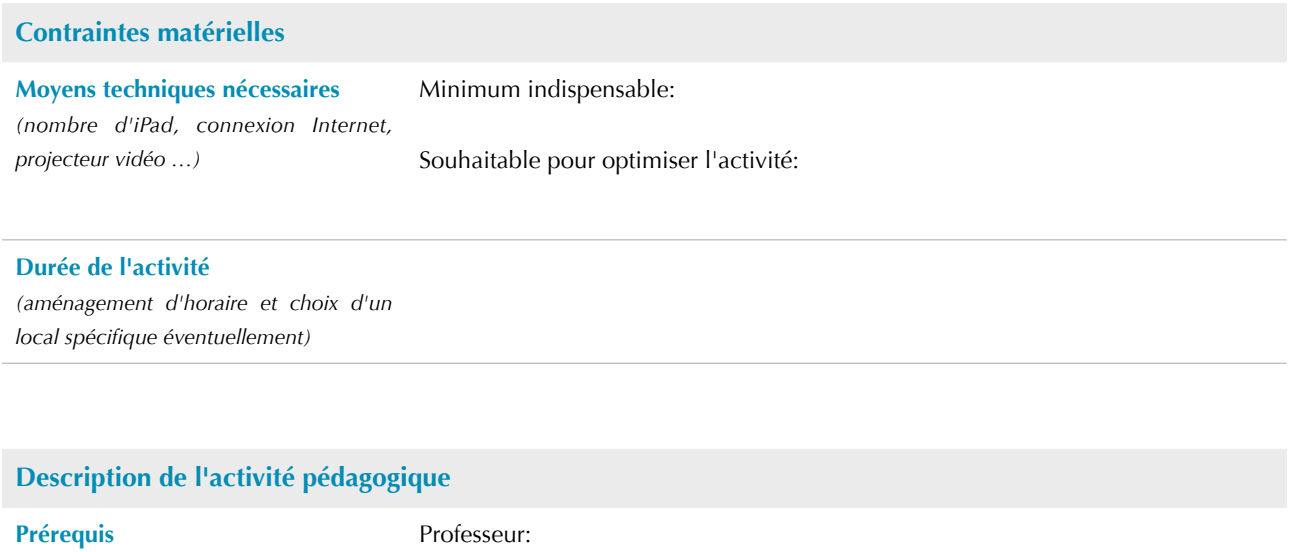

Élèves: